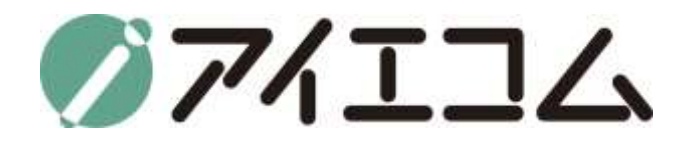

# OYASAI マニュアル **ステップ1 アカウント作成**

**Copy right (C) FBTriangle all rights reserved**

#### OYASAIマニュアルについて

- マニュアルは全部で5つのステップに分かれています
	- ステップ1 アカウント作成
	- ステップ2 測定機器登録
	- ステップ3 チャート作成
	- ステップ4 お知らせメール設定
	- ステップ5 ダッシュボードの登録&温度端子のデータweb上公開設定

\*このマニュアルはステップ1です

#### ステップ1の大まかな流れ

1. ブラウザを立ち上げ、OYASAI.comにアクセス

2. アカウントの新規登録

3. 登録確認メールを受け取り、本登録

# ブラウザを立ち上げます

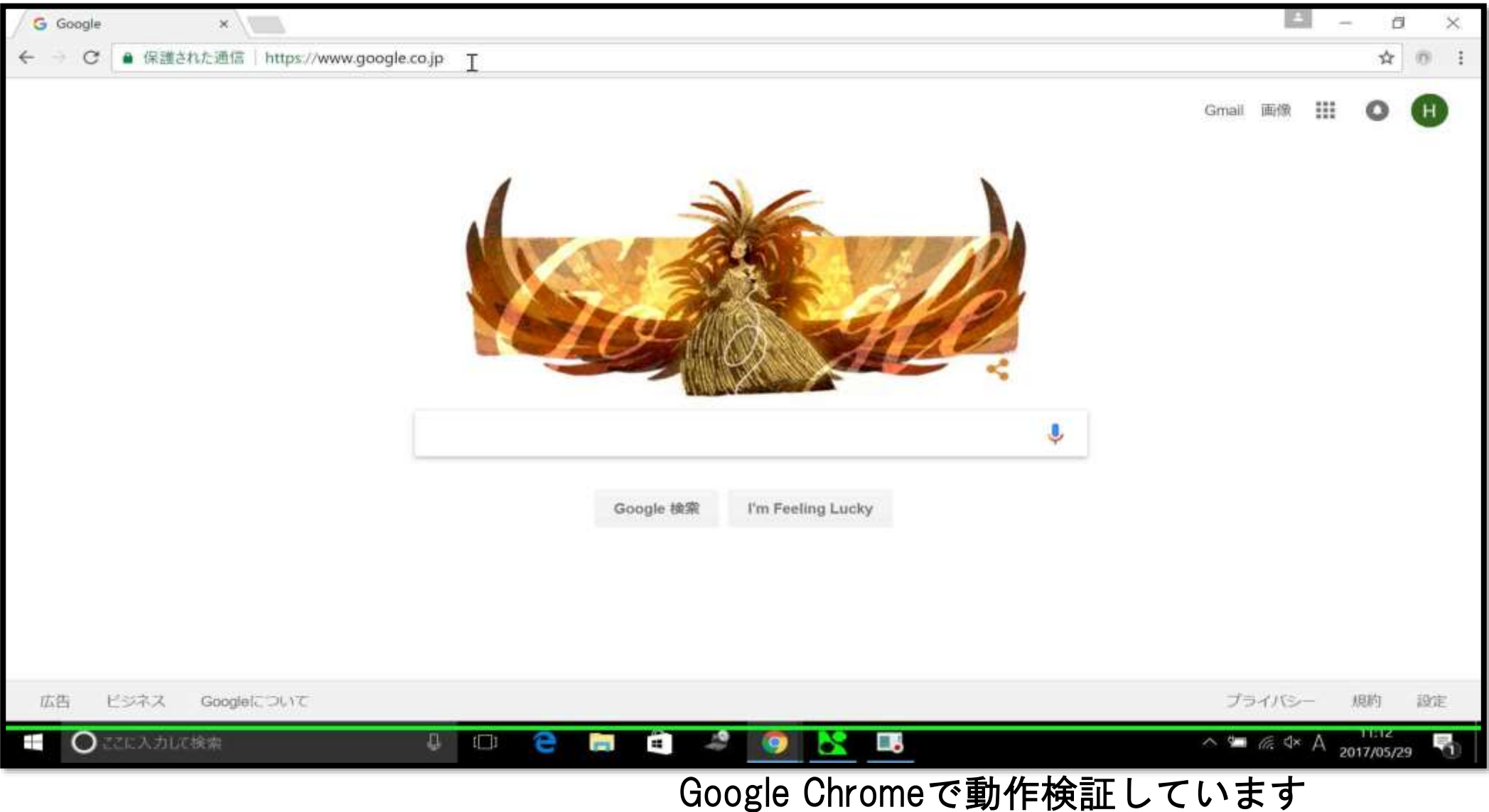

# OYASAI.comにアクセスします

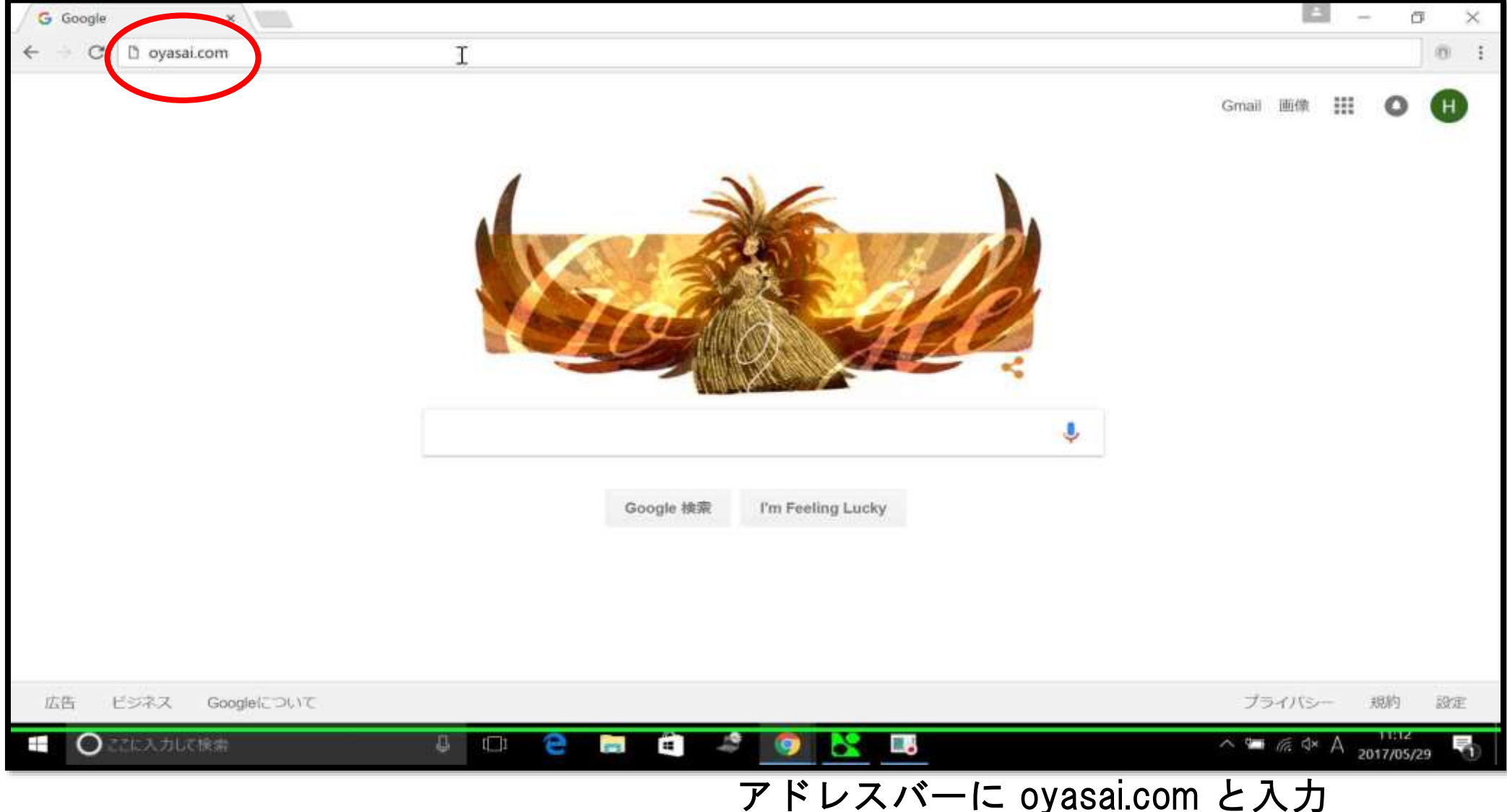

ログインをクリック

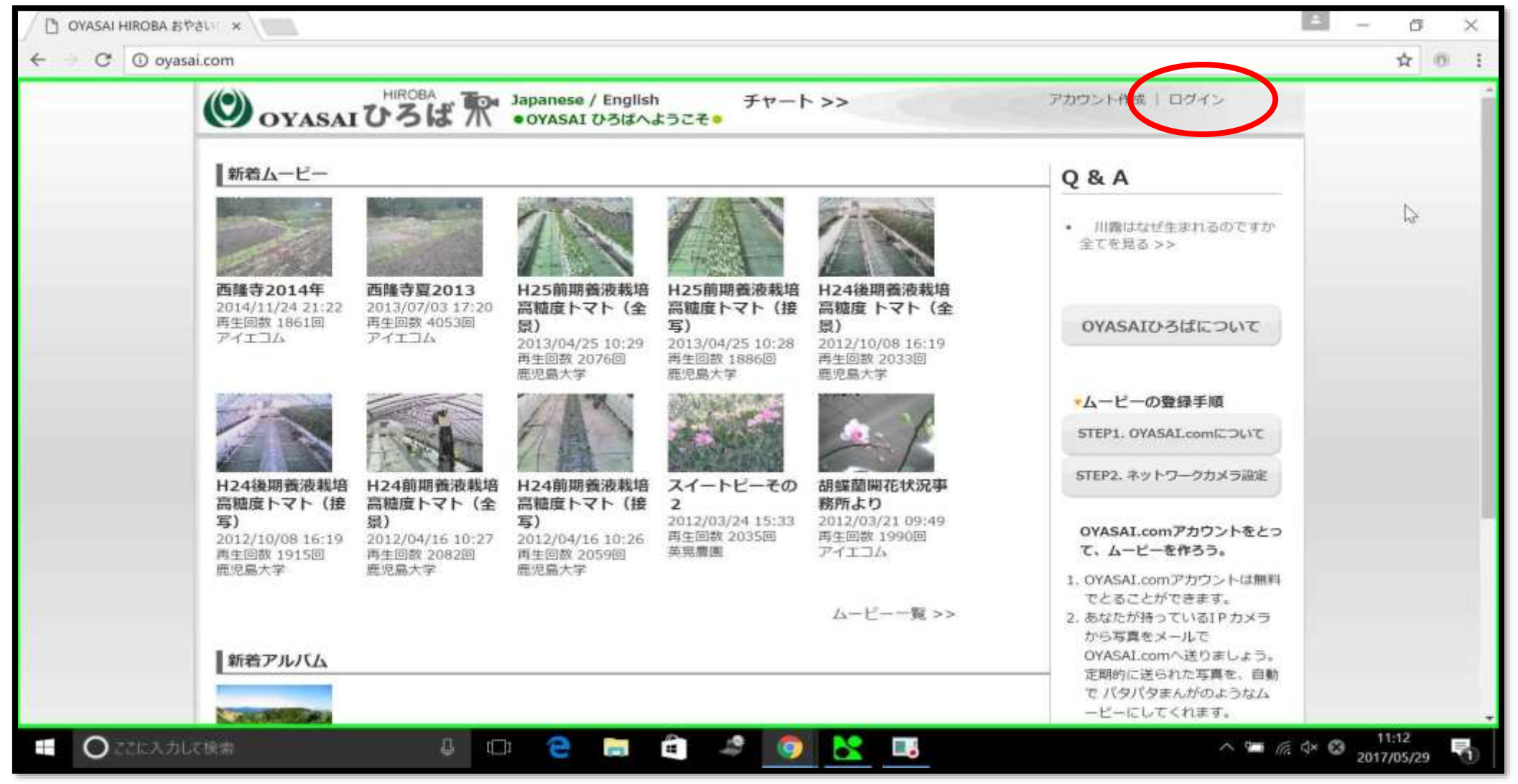

# 新規登録はこちらをクリック

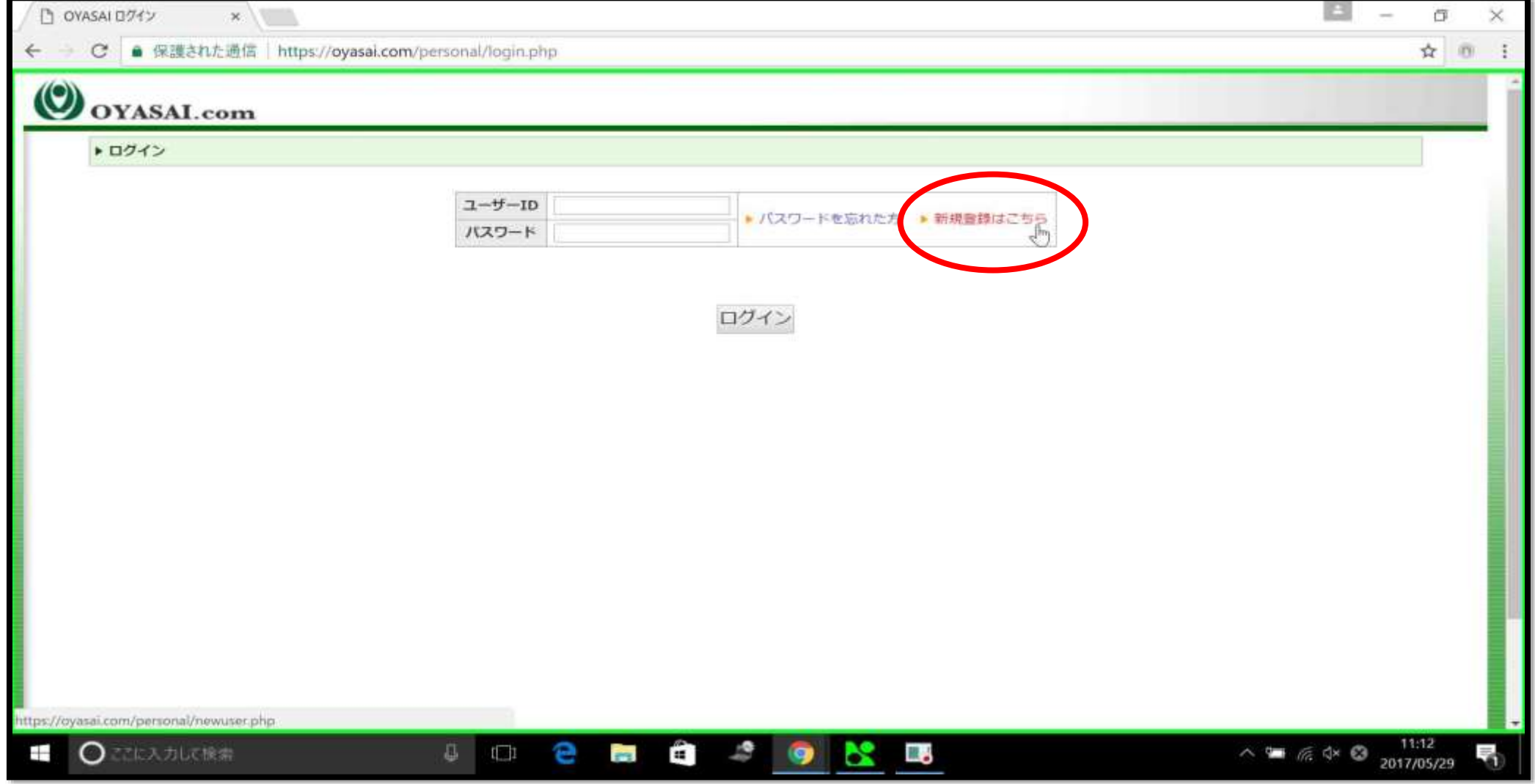

#### 必要事項を記入します

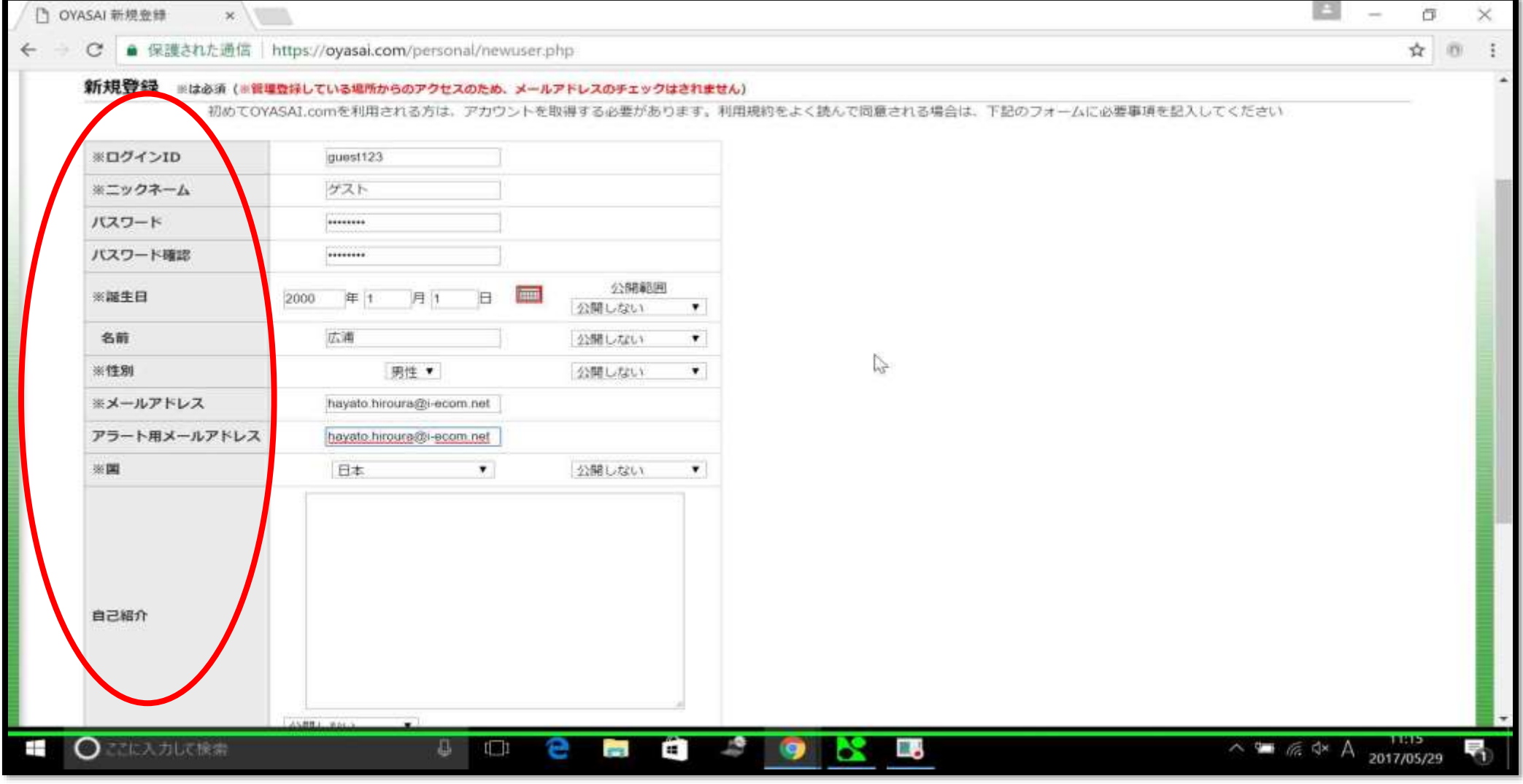

\*がついている項目は記入必須です

確認をクリック

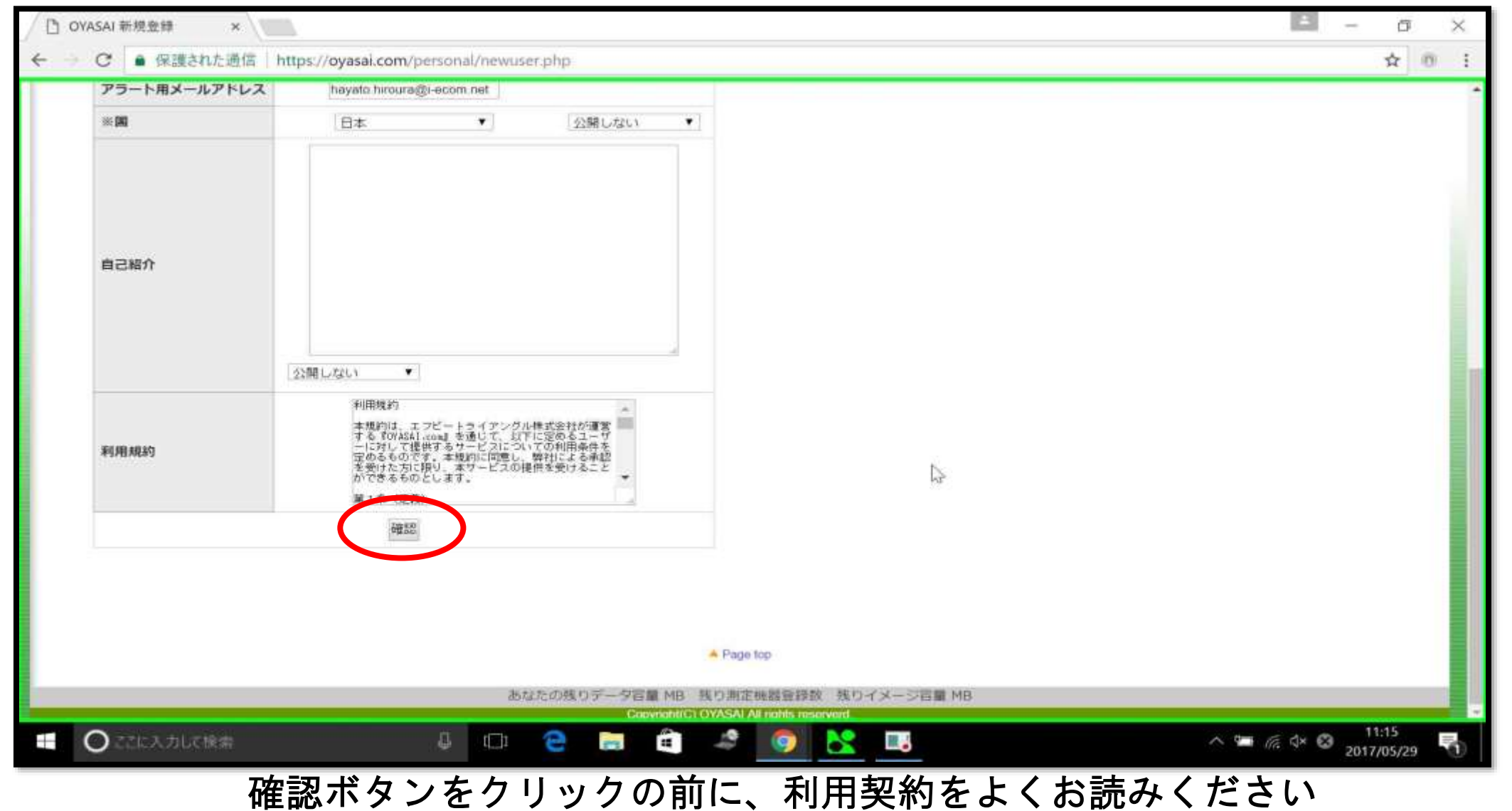

登録をクリック

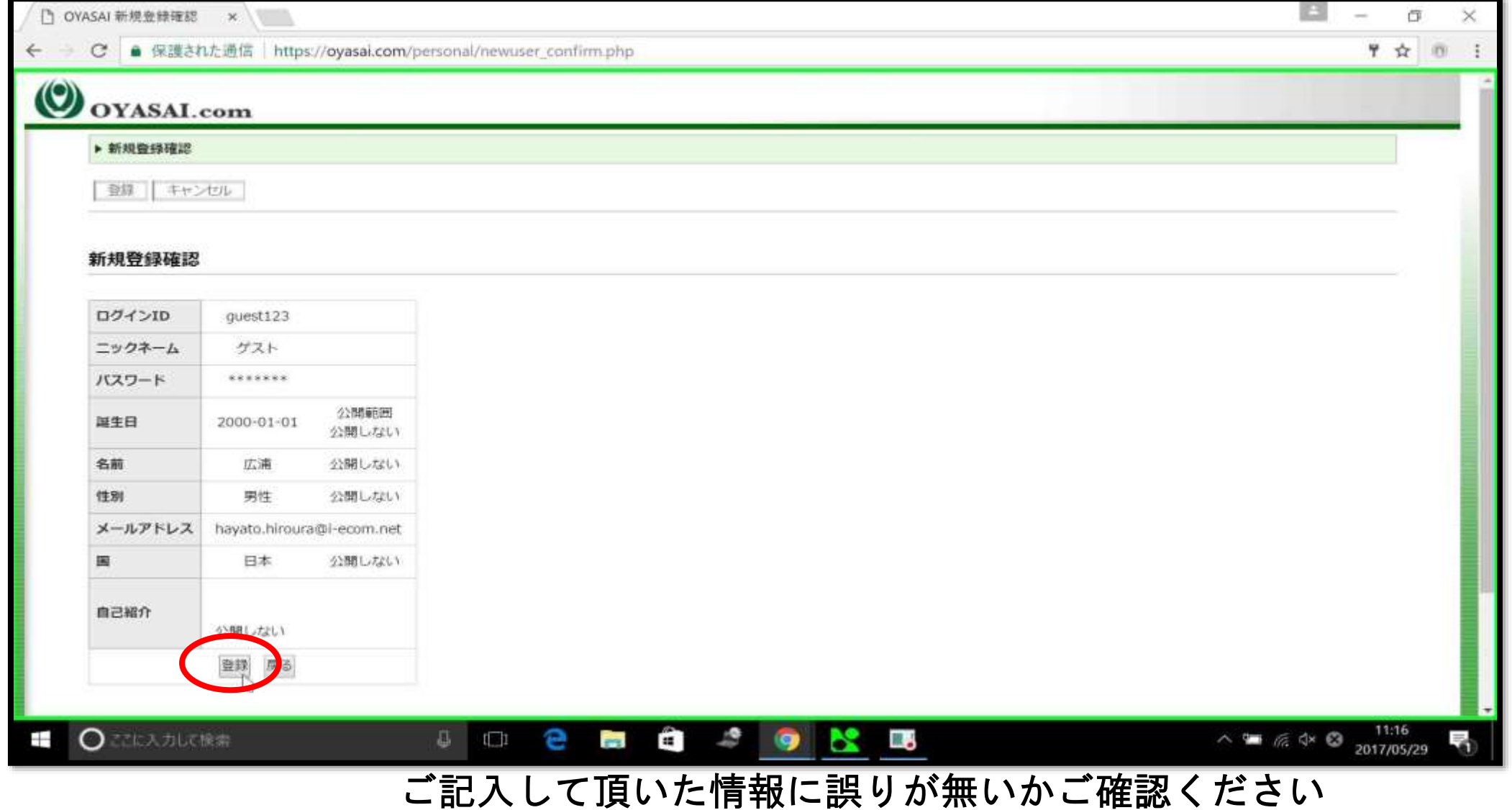

# 新規登録完了

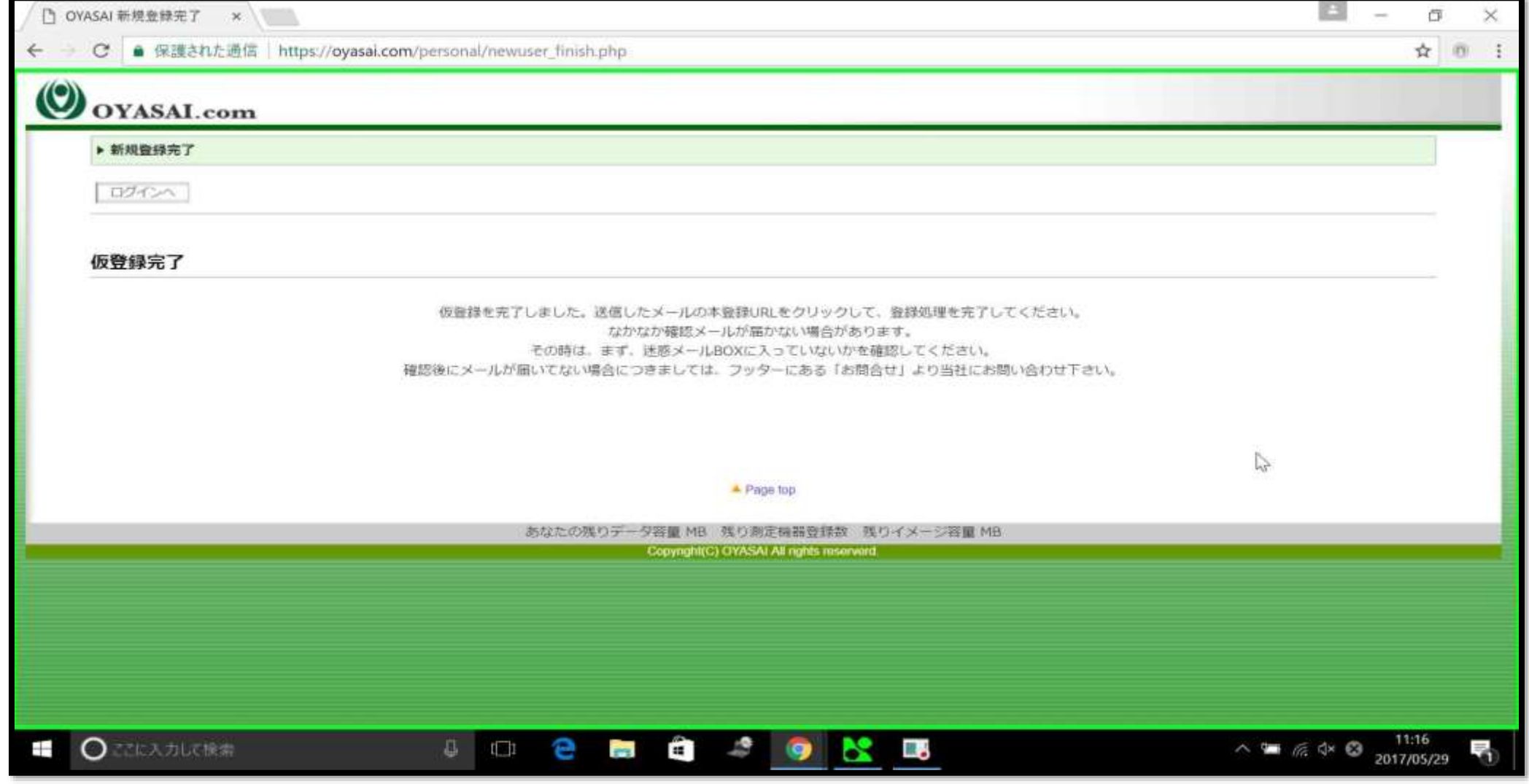

#### メールを確認します

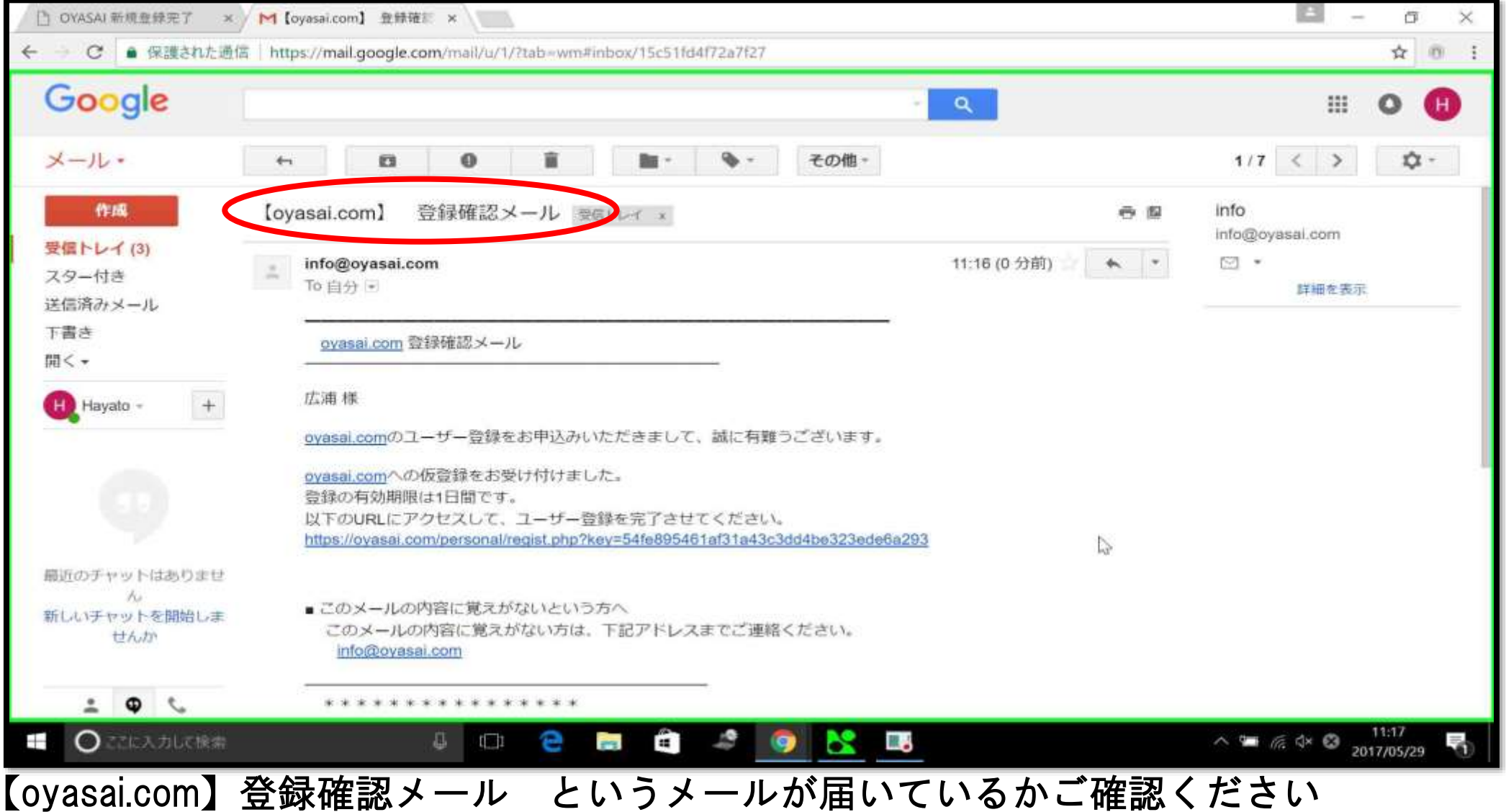

#### URLをクリック

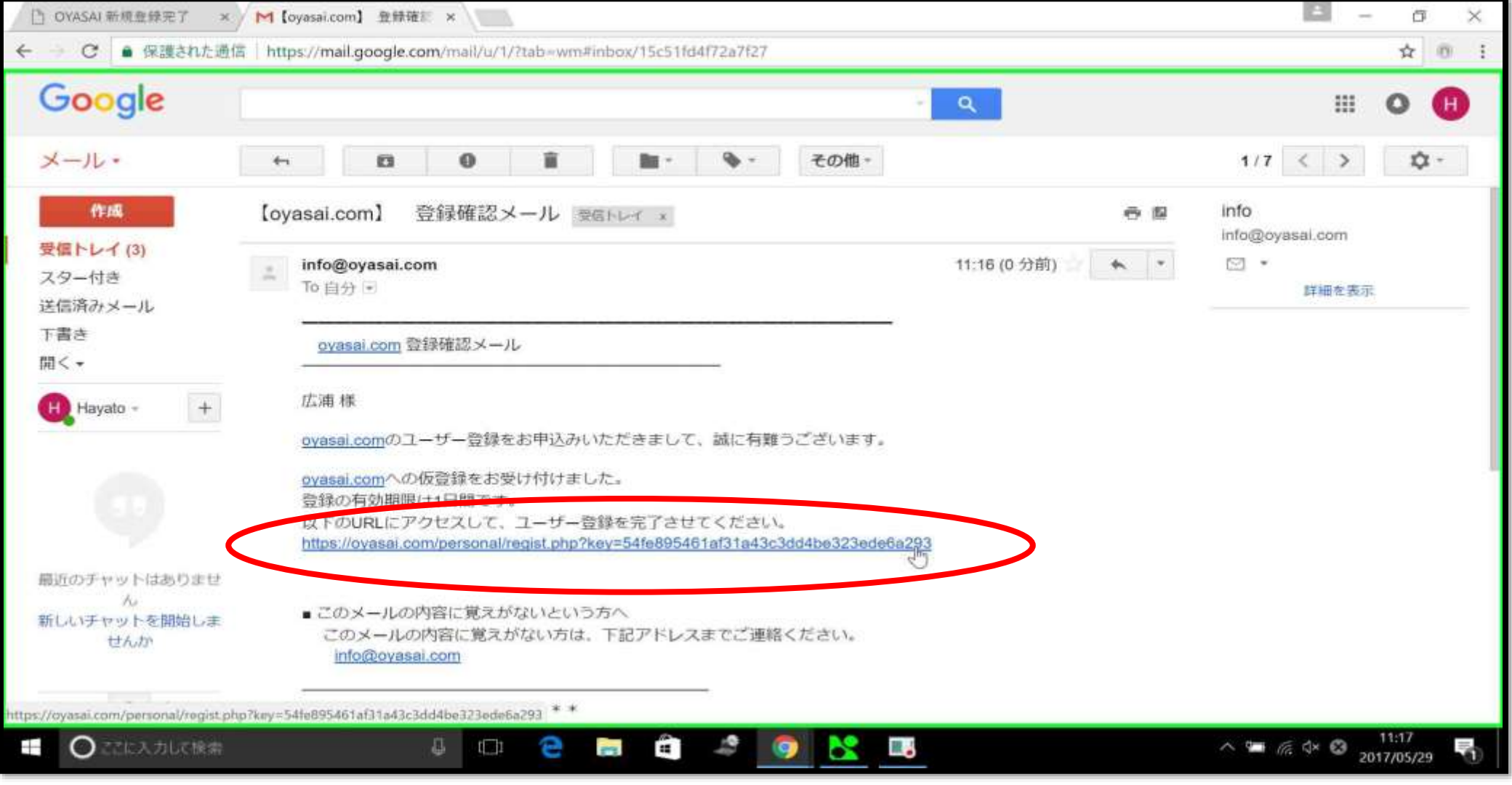

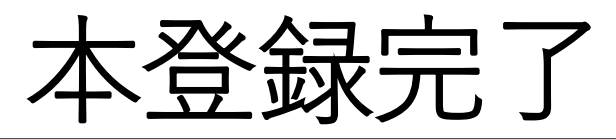

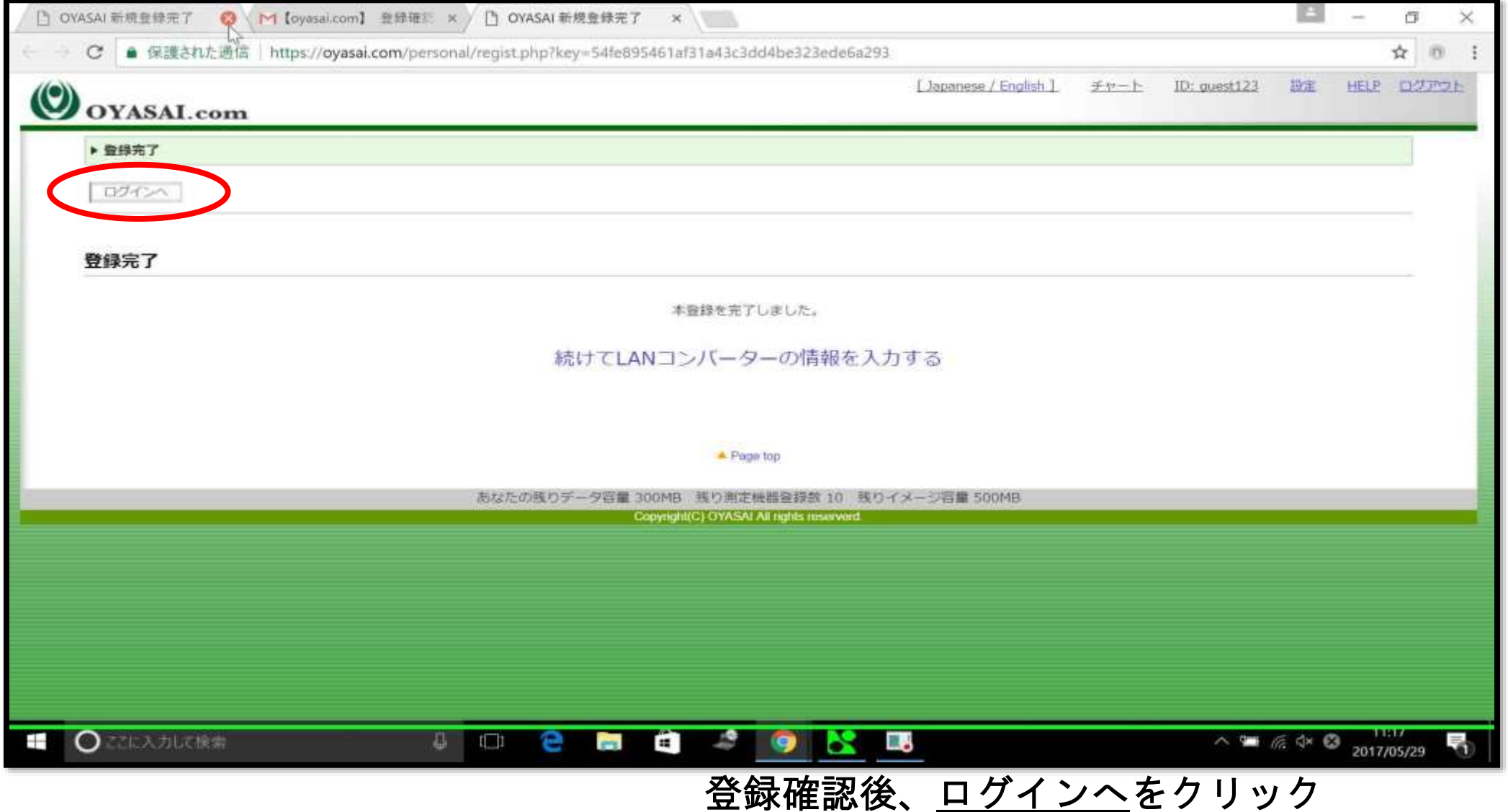

# ユーザーIDとパスワードを入力します

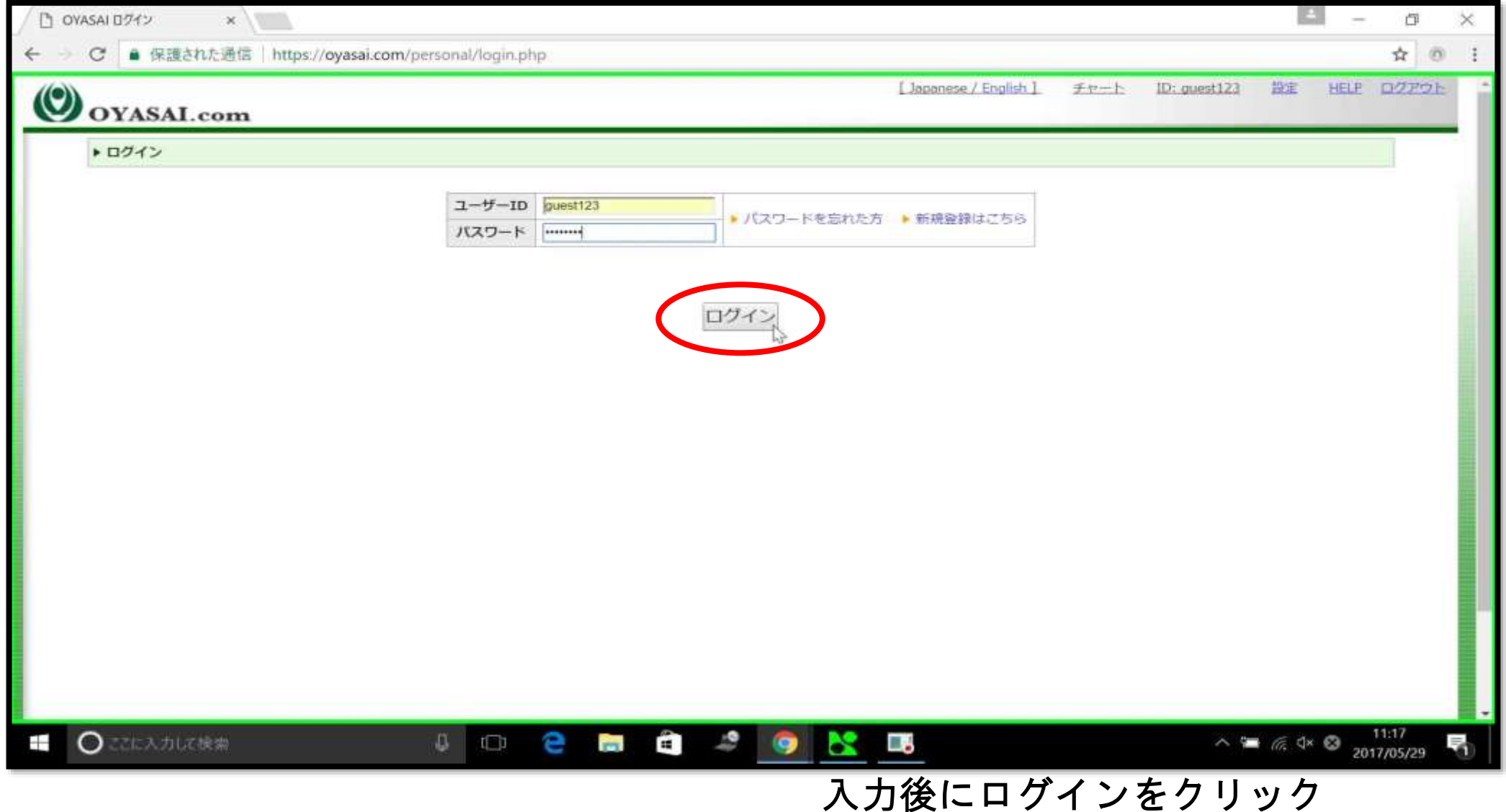

ログイン成功

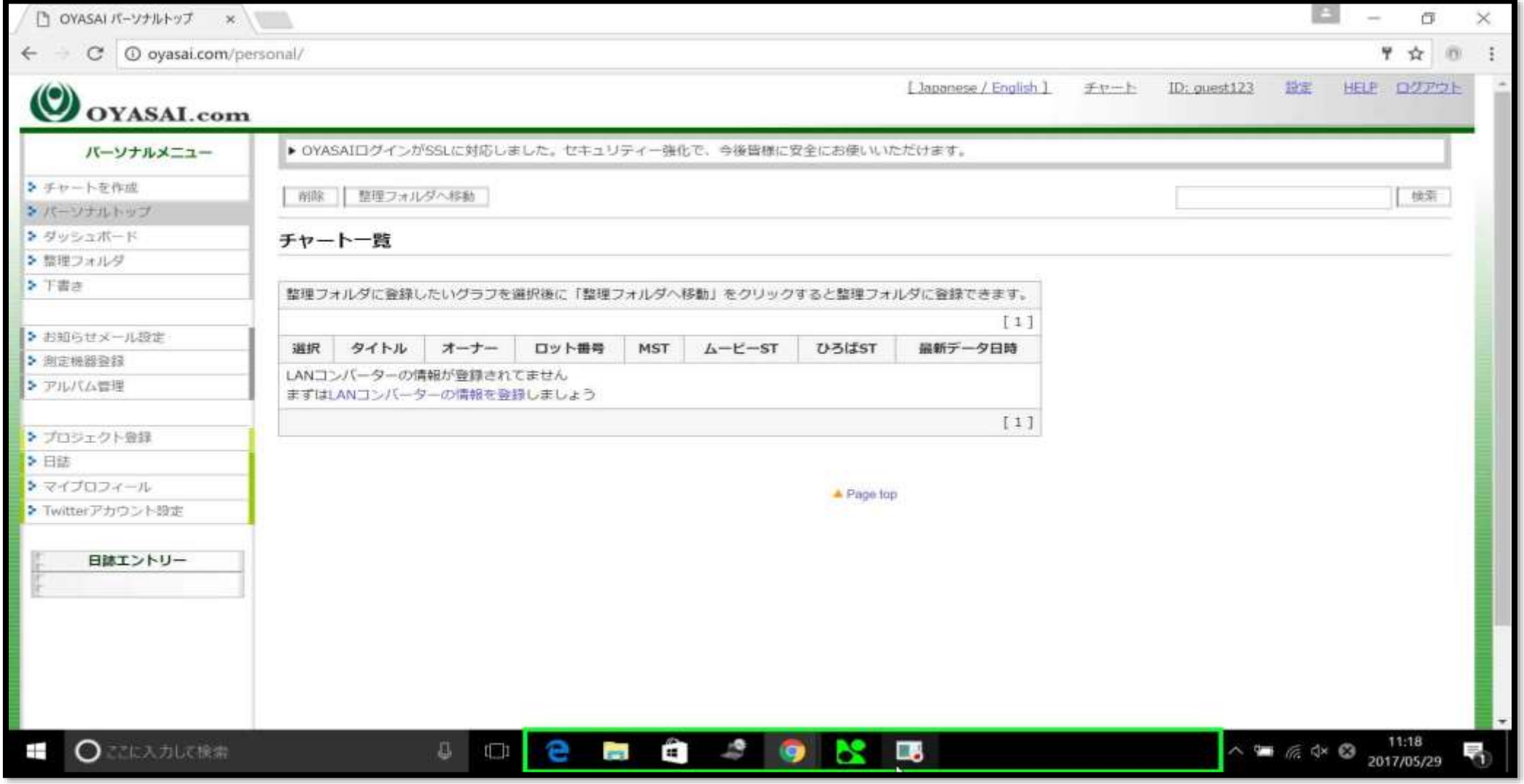

上の画面が表示されたらログイン成功です